### Recording Animation

If you just need the PicoVolt to keep a motor running at a constant speed, or a light at a constant brightness, then you don't need to record animation. Simply move the wheel until your motor or light is where you want it and leave it there. If you would like to record some motor animation or lighting effects that can be triggered by a sensor or constantly looped, follow the steps below. Two different scenes can be recorded, one for input 1, one for input 2.

#### **Recording Animation**

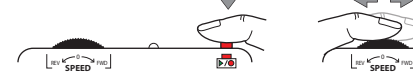

1 **Hold the Button**

REV F PWD **SPEED** 0

animation per input.

**Playing the Animation** 

 $\left( \widehat{\right. 4}\right)$ 

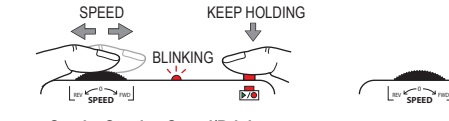

**Set the Starting Speed/Brightness** Once the LED starts blinking red you can set your motor's starting speed or starting brightness level. Note that if you are in one of the Park modes there will be no movement at this step.  $(2)$  $\Rightarrow$  ANIMATE

SET STARTING

HOLD SPEED KEEP HOLDING

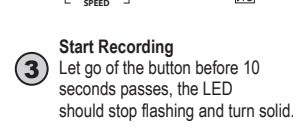

LET GO

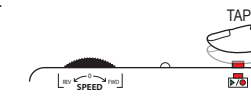

**Stop Recording**

Tap the button when you're finished recording. If you'd like to try again simply go back to step 1. 5

If you're using one of the parking modes, do not try to stop the motor at the park position. Set the motor at the speed you'd like it to be at as it returns to the park position. Stop recording BEFORE the motor reaches the park position. The PicoVolt will keep the motor at the last set speed and stop it automatically.

> **Stop Playback** You can let the animation play to the end, or stop it early by tapping the button again.

TAP TO STOP

REV **SPEED** FWD

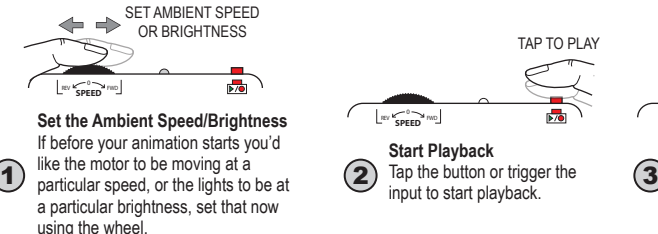

#### **Selecting the Input 1 or 2 Scene for Playback / Recording**

**Animate the Motor or Adjust Light Brightness** Use the wheel to animate the motor or create your lighting effect. If you're using a motor, any combination of speed and direction can be recorded. Avoid quick direction changes, this can overload the power supply causing it to reset and interrupt recording. You can record up to 85 seconds of

 $\overline{p}$ 

Hold the button for 10 seconds until the Status LED blinks red slowly. While still holding the button, rotate the wheel to select the Input 1 Scene (1 red blink) or Input 2 Scene (2 red blinks). Let go when the correct scene is selected. Proceed with Recording or Playing Animation above to work with the selected scene.

### Troubleshooting

**NOTE:** If at any point you want to start from scratch, see *Operating Modes* for details on how to Factory Reset.

#### **The LED is blinking yellow and the PicoVolt won't trigger.**

The PicoVolt is currently ignoring the trigger. It does this at startup to allow a PIR motion sensor to warm up, after recording, or anytime a triggered scene is cancelled by pressing the button. It will resume normal operation shortly.

#### **Recording won't start.**

Write protection is enabled. See *Operating Modes* for instructions on disabling the write-protect.

#### **Motor stops for a few seconds and PicoVolt blinks green, then yellow, then red.**

The power supply has likely seen a surge and reset. Try making smoother transitions from one direction to another. It's also possible that the power supply is too small for your application.

#### **Motor/Lights turn off, PicoVolt LED blinks red.**

The PicoVolt has detected a short, motor fault, or over-current condition. The PicoVolt will reset in 20 seconds.

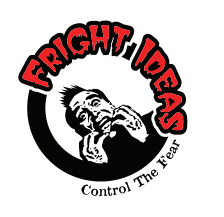

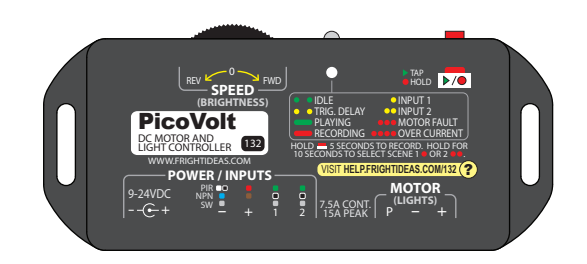

### Operating Manual

PicoVolt

### **NEED HELP?**

There are tutorial videos at

**help.frightideas.com/132**

## Getting Familiar

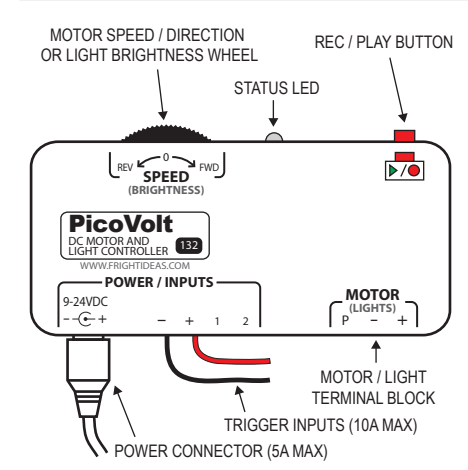

#### **Sizing your Power Supply**

Your PicoVolt does not include a power supply as the size required will vary depending on what it's used to control.

If you are using the PicoVolt with a wiper motor, a 12V 5A power supply is generally used. Linear actuators often require 12V 10A power supplies. If it's used for lighting, add up the current (or watts) required by all the lights/LEDs and select a power supply that can handle the load.

Power can be supplied via the barrel connector or the Trigger Input terminal block, they are connected internally. If you will be drawing more than 5 amps for extended periods, power should be supplied to the terminal block rather than the barrel connector.

#### **Maximum Output Current**

The maximum output current it can hold is 7.5 amps. This limit can be exceeded for short periods, ex: 10 amps for 15 seconds, or 15 amps for about 5 seconds. This is provided the power supply can output that much current.

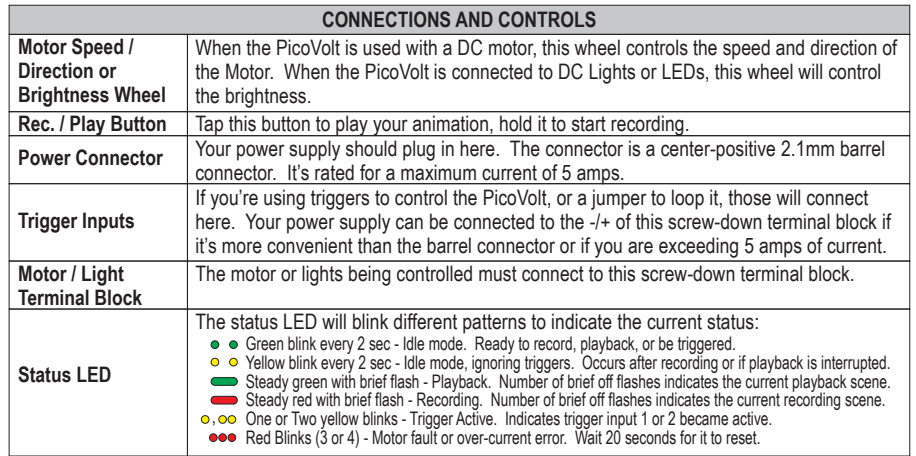

### Motor / LED Wiring

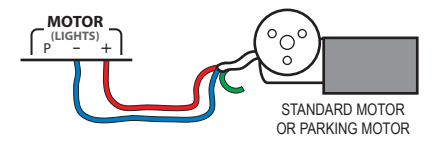

MOST WIPER MOTORS HAVE TWO SPEED RANGES. USE THE BLUE WIRE FOR THE FAST RANGE, OR THE GREEN WIRE FOR THE SLOW RANGE. LEAVE THE UNUSED WIRE DISCONNECTED. COLORS SHOWN ARE FOR THE MOST COMMON MOTORS, YOURS MAY BE SLIGHTLY DIFFERENT.

#### **FORWARD/REVERSE SPEED CONTROL**

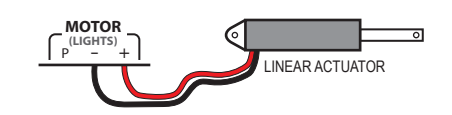

THIS PICOVOLT IS ESPECIALLY GOOD FOR LINEAR ACTUATORS. ONE INPUT CAN BE USED TO EXTEND THE ACTUATOR, ANOTHER CAN BE PROGRAMMED TO RETURN IT. NOTE THAT LINEAR ACTUATORS WILL OFTEN REQUIRE MORE THAN 5 AMPS OF CURRENT UNDER DECENT LOADS SO A LARGE POWER SUPPLY IS USUALLY NECESSARY.

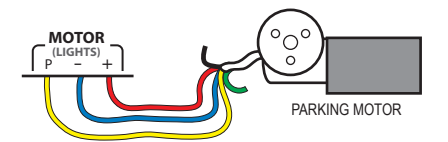

SEE THE OPERATING MODES SECTION FOR INFORMATION ON SWITCHING TO THE PARK OR PARK/BRAKE MODES. SUBSTITUTE THE BLUE WIRE FOR THE GREEN TO USE THE SLOW SPEED RANGE.

#### **FORWARD/REVERSE SPEED CONTROL WITH PARK OPTION**

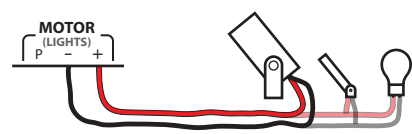

LED LIGHTS OR 12V LAMPS 7.5 AMPS MAX

SEE THE OPERATING MODES SECTION FOR INFORMATION ON SWITCHING TO LIGHT MODE. ANY NUMBER OF LIGHTS CAN BE CONNECTED AS LONG AS THE TOTAL CURRENT DOES NOT EXCEED 7.5 AMPS (90 WATTS) FOR EXTENDED PERIODS .

### Trigger Input Wiring

THE WIRING REQUIREMENTS FOR INPUTS 1 AND 2 ARE THE SAME. CONNECTING EITHER INPUT TO - TRIGGERS THAT INPUT.<br>IF YOU WANT TO USE ONE OF THE DIAGRAMS BELOW FOR ANOTHER INPUT, JUST MOVE THE WIRE FROM 1 TO 2 OR VICE VERSA.

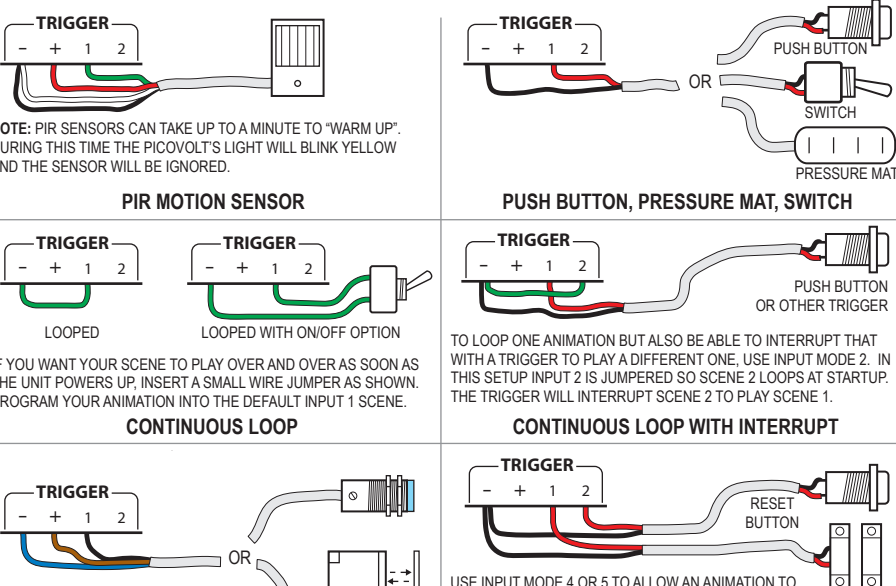

**LINEAR ACTUATOR LED LIGHTING**

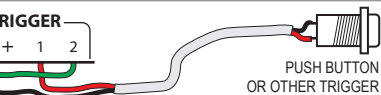

WITH A TRIGGER TO PLAY A DIFFERENT ONE, USE INPUT MODE 2. IN THIS SETUP INPUT 2 IS JUMPERED SO SCENE 2 LOOPS AT STARTUP.

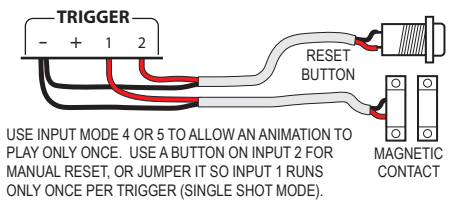

# Operating Modes, Write-Protect, Factory Reset

#### **Operating Modes**

The PicoVolt has different motor and input modes which allow you to optimize its operation for different applications. At power up, the led will flash the current output mode in green, input mode in yellow, then write protect status (green if write-protect enabled, red if it's not). See the tables below for information on these different modes.

1 Select Output Mode - Power up holding the red button to enter the output mode menu. When the green light starts blinking let go of the button. Turn the speed wheel to change modes, tap the button to select and continue to Input Mode.

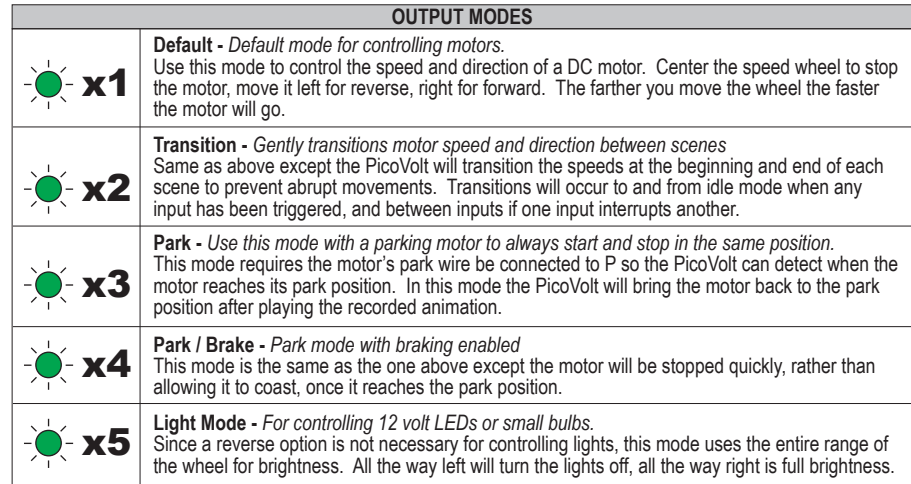

2 **Select Input Mode -** The LED should now be blinking yellow. Select your input mode below then tap the button to save mode changes and continue with normal operation. Pull the power any time before saving to discard changes.

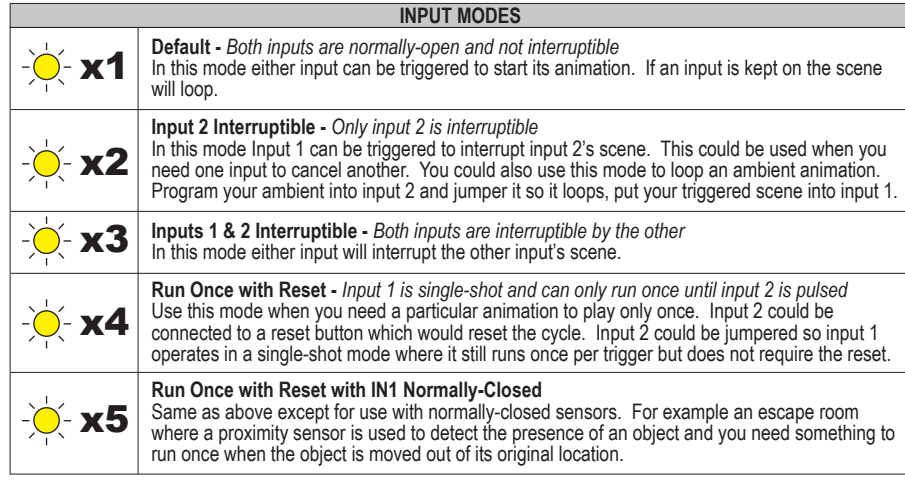

#### **Toggle Write Protection or Perform a Factory Reset**

Power up with the button held and keep holding it for about 10 seconds until the status LED starts blinking red, then let go. You are now in the advanced menu. Use the wheel to select an option, tap the button to select.

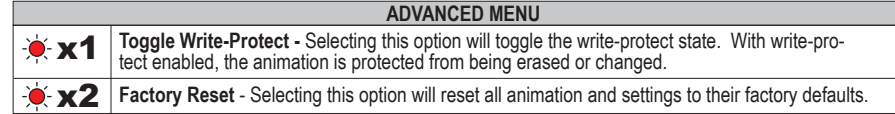

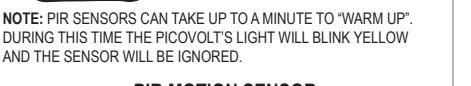

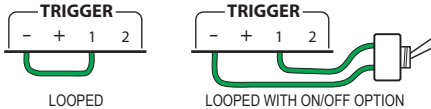

IF YOU WANT YOUR SCENE TO PLAY OVER AND OVER AS SOON AS THE UNIT POWERS UP, INSERT A SMALL WIRE JUMPER AS SHOWN. PROGRAM YOUR ANIMATION INTO THE DEFAULT INPUT 1 SCENE.

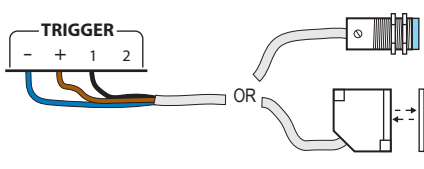

**NPN OUTPUT BEAM OR PROXIMITY SENSOR RUN ONCE THEN REQUIRE RESET**